## **Start a New Script**

Aug 2017

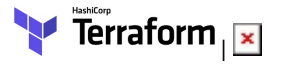

As Terraform is a very small file (by todays standards) I generally create a new folder, and put the Terraform.exe executable in to that folder. I then keep Terraform and my script in that folder, creating a new folder containing a copy of Terraform for each script.

This is useful as Terraform creates other files to do with your scripts, and having lots of these in a single folder can be quite frustrating.

For this example, please do the following:

- 1. Create a new folder
- 2. Copy the Terraform.exe in to your new folder
- 3. Create a new file in your preferred text editor and save it as "my\_instance.tf"

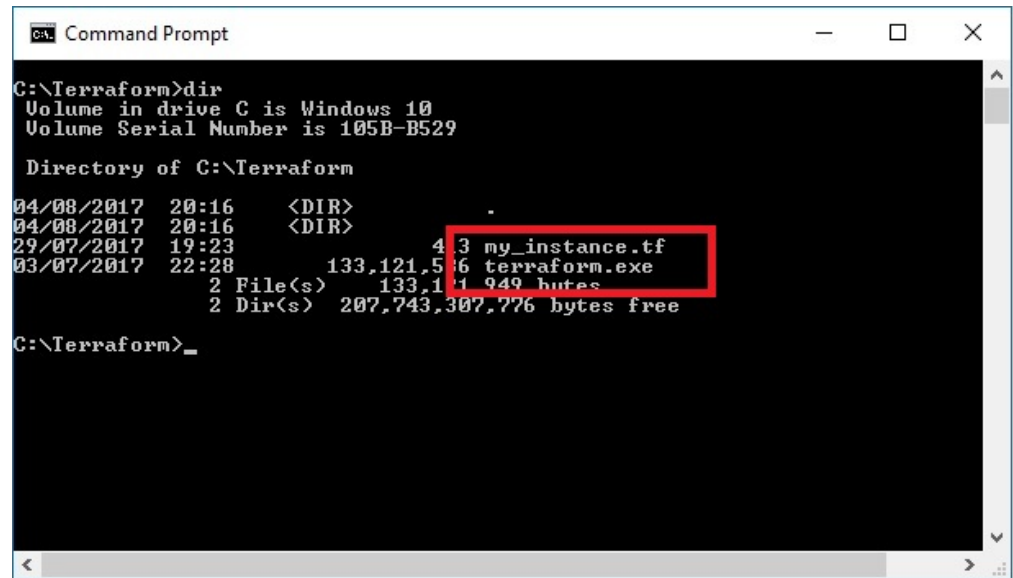

Paste the following text in to your "my\_instance.tf" file and save it.

<sxh> provider "aws" {

```
 access_key = "XXXXXXXXXXXXXXXX"
secret_key = "XXXXXXXXXXXXXXXXXXXXXX"
    region = "xxxxxxxx"
```
}

resource "aws\_instance" "simple\_example" {

```
 ami = "ami-xxxxxxxx"
instance_type = "xxxxxxxx"
key_name = "xxxxxxxx"
security_groups= ["xxxxxxxx"]
tags {
Name = "terraform-instance"
}
```
 $\}$  </sxh>

As you go through each section of this guide, enter the relevant details in this script and save it each time. At the end of the guide you will have a finished script that you can test.

From:

<http://cameraangle.co.uk/> - **WalkerWiki - wiki.alanwalker.uk**

Permanent link: **[http://cameraangle.co.uk/doku.php?id=start\\_a\\_new\\_script](http://cameraangle.co.uk/doku.php?id=start_a_new_script)**

Last update: **2023/03/09 22:35**

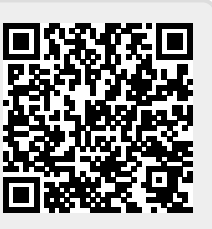